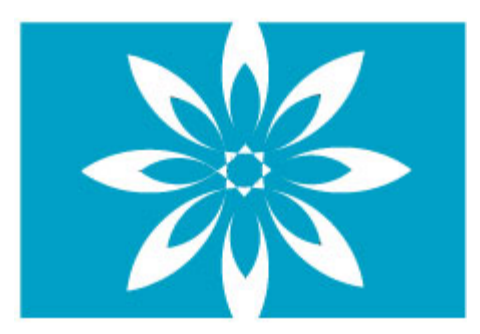

# **ADVANCING LEARNING**

**TECHNOLOGY** 

# **Basic Technology Workshop For Learners**

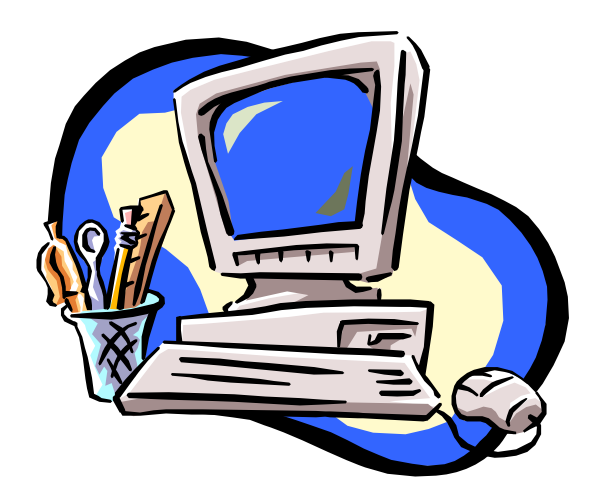

**Developed by Jane MacDonald – Advancing Learning Technology Project Coordinator** 

**Special thanks to members of the Advancing Learning Technology Team of Provincial Instructors:** 

**Joanne Adshade, Shelley Feakes, Elaine Frampton, Cheryl Mycroft, Carollynne Nemecek, Linda Thorsen.** 

# **Sponsored by Literacy Nova Scotia**

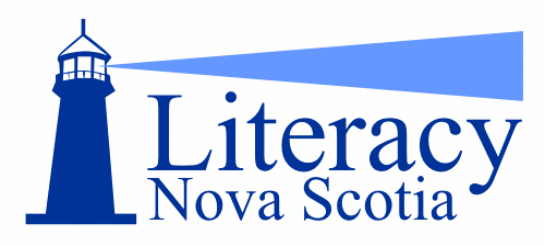

# **Funded by Human Resources and Social Development Canada**

Human Resources and Social Development Canada

www.hrsdc.gc.ca

# Table of Contents

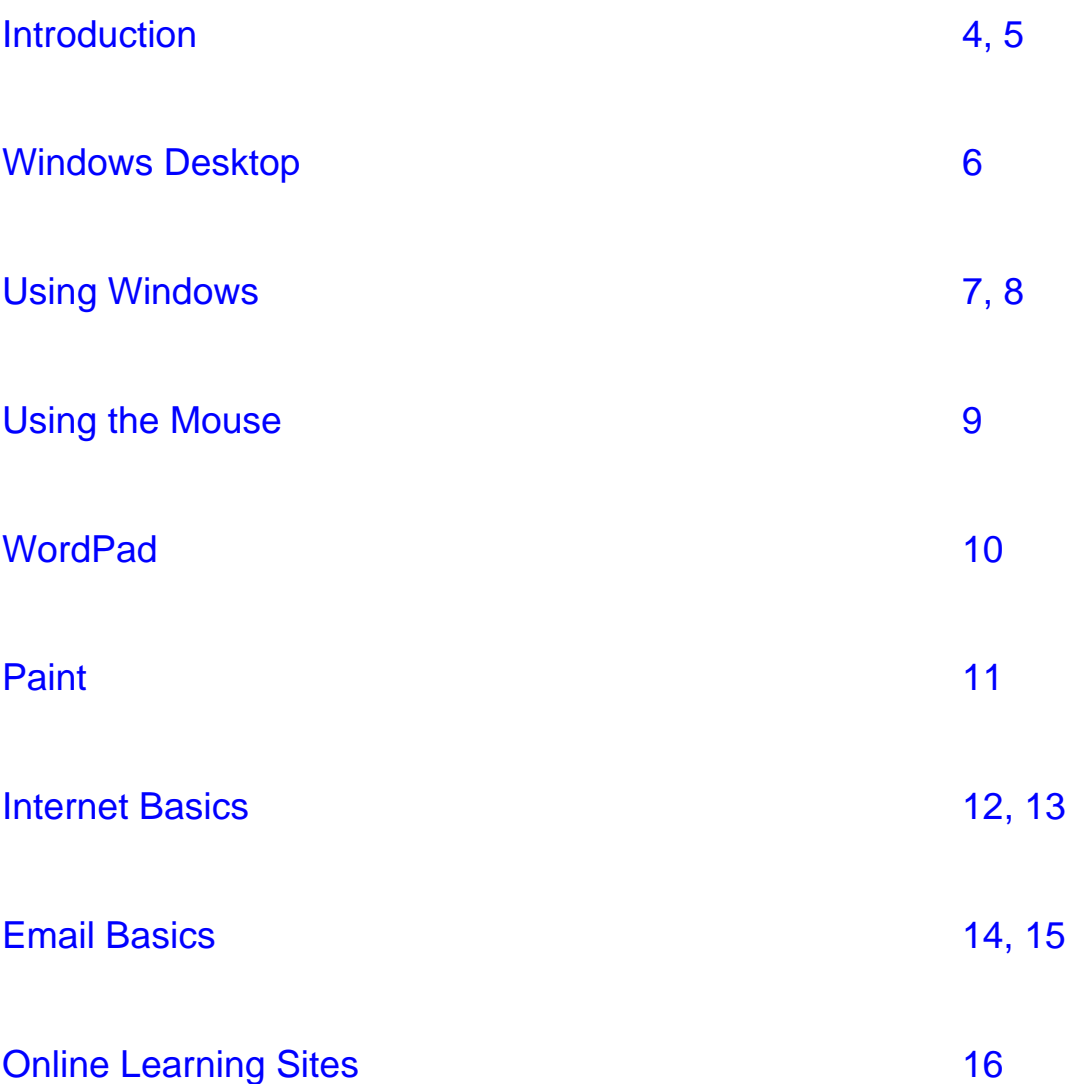

**Introduction to Computers – Parts of the computer and what they do** 

<span id="page-3-0"></span>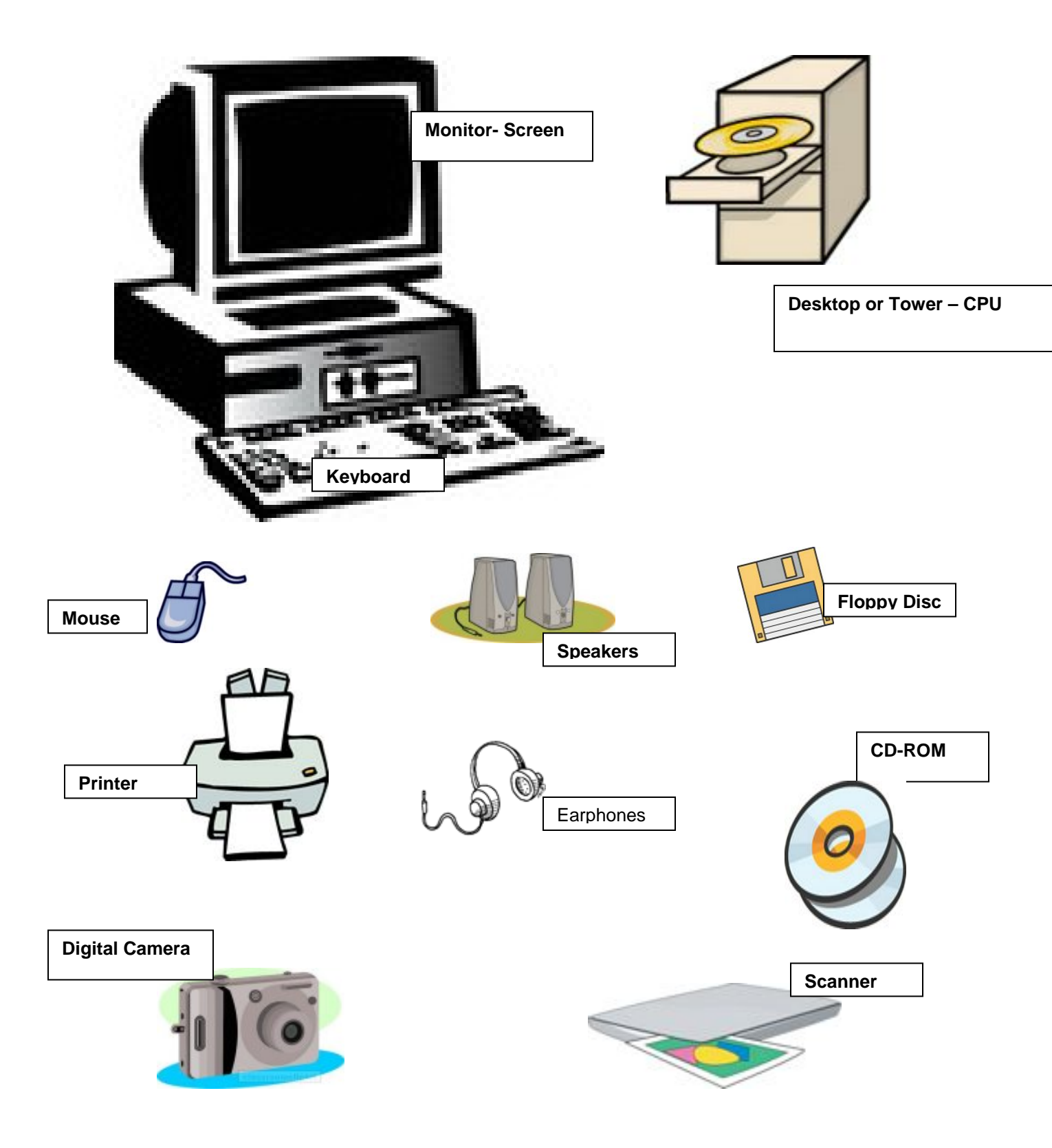

A computer is a group of electrical devices that all operate together. The basic parts of a computer system are the following:

**Monitor** – is a screen to show what the computer is doing. What it shows is called an output.

**Desktop or Tower** – whether it stands beside or is under the monitor, is the **C**entral **P**rocessing **U**nit or the **brain** of the computer. This is where you will find the 'power on' button and the CD-ROM and floppy disc drives.

**Keyboard** – is the main way to send information called 'input' to the computer. There are keys for characters such as letters, numbers and punctuation marks.

**Mouse** – is used by hand to move a 'cursor' or pointer to point at and select objects or text on the screen. By clicking on the mouse, you give the computer directions.

**Speakers** – allow the user to hear any sounds or audio from the computer.

**Floppy Disc** – is a removable device to store information.

**CD-ROM** – is used to deliver programs to the computer and now it can be used store large amounts of information as well.

**Printer** – allows paper copies of information from the computer to be printed on paper, an 'output'.

**Scanner** – sends pictures, another 'input', as well as text to the computer.

**Digital Camera** – sends photographs, an 'input' to the computer.

## <span id="page-5-0"></span>**Windows Desktop**

Windows is an operating system. It allows people to control files and run software programs on computers. To make it easy for people to use their computers it uses visuals or pictures called icons, which are on the desktop.

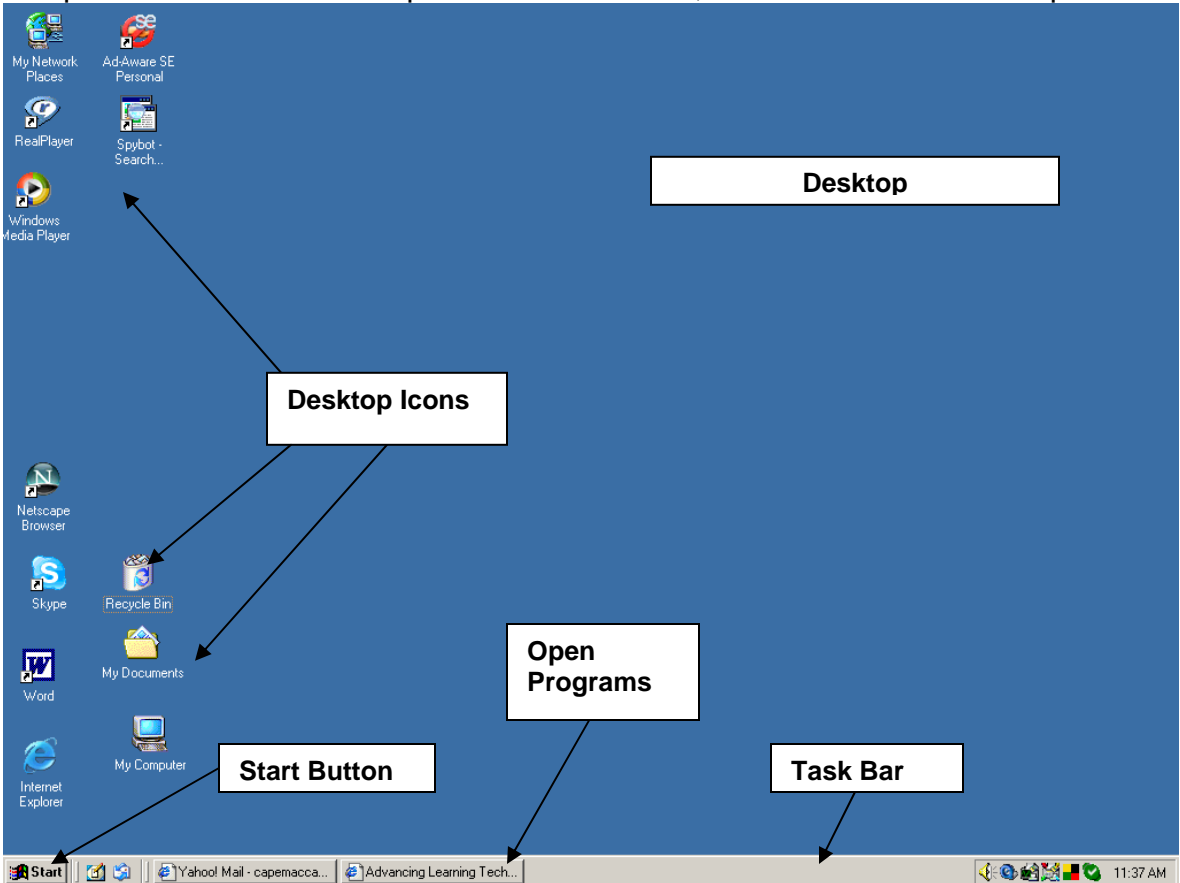

**Desktop** – screen of the computer.

**Desktop Icons** – pictures of programs, files or folders, which open for quick use from the desktop, by a click of the mouse.

**Start Button** - click on the start button and a list of programs and documents appear for you to use. Select one by clicking on it with your mouse. To shut down a computer you must also go to the start menu and select it.

**Open Programs** – programs now in use are shown on the taskbar.

**Task Bar** - bottom of the screen, shows the start button and open programs.

# <span id="page-6-0"></span>**Using Windows**

In order to use windows, there are some common features that all program running on Windows share. They are useful to know.  $\Gamma$ 

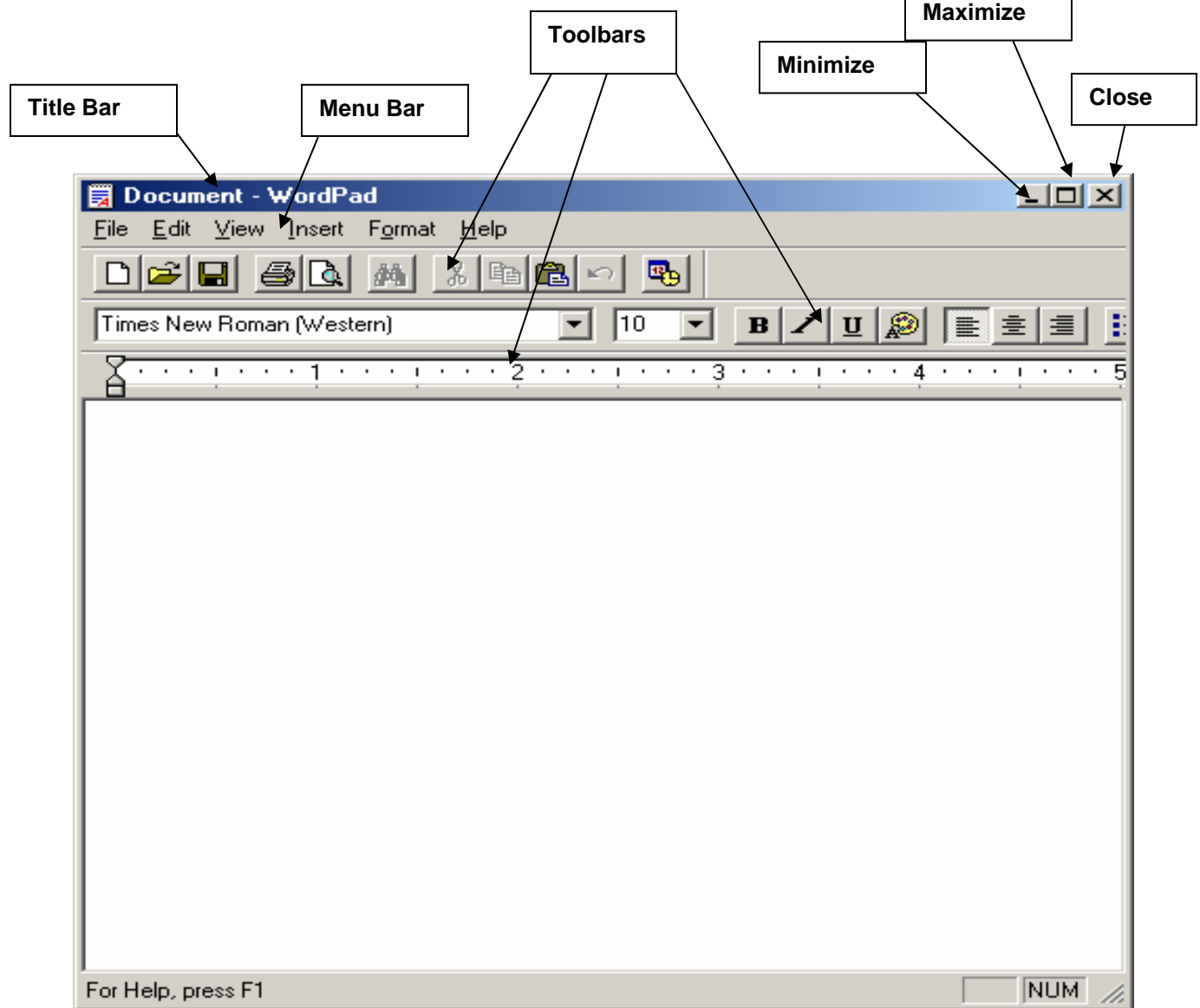

**Title Bar** runs along the top of the program and it tells you the name of the

program you are using.

**Menu Bar** shows you the features of the program that are available to you. By

 $\overline{\mathbf{u}}$ 

clicking on each drop down menu you will see a list of choices. Click on any one with your mouse to select it. If they are "grayed out", it means they are not available at this time.

**Toolbars** are rows or columns of buttons used in a program to make some features, already present under the Menu Bar, more easily selected by means of a mouse click.

**Minimize** means "to shrink or make smaller" and is the button that looks like a minus sign and makes the program window shrink to the taskbar. By clicking on the name of the program, when it is on the taskbar, it will reappear as it was before you minimized it.

**Maximize** means to make larger and is the button located between the minimize and close buttons, which enlarges the window to fill the whole screen. You can also click on the button to restore your window to the size it was earlier.

**Close** is the button that looks like an **X** and shuts the windows program down.

<span id="page-8-0"></span>The **Mouse** cursor or pointer allows us to press buttons, select items from menus and carry out actions on the window desktop and within programs**.** You need to be able to control the mouse to do this. There are some simple exercises you can try in order to learn to control this tool.

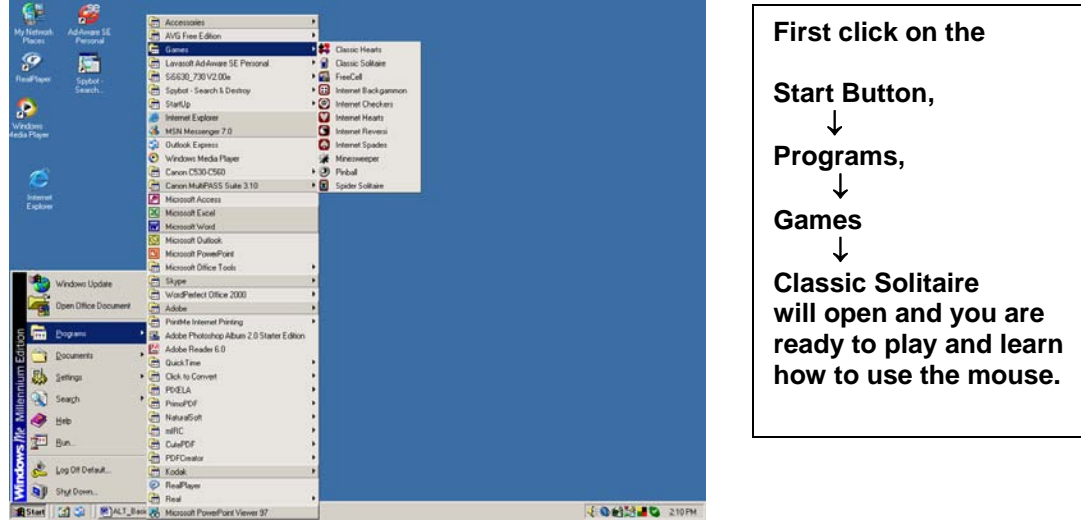

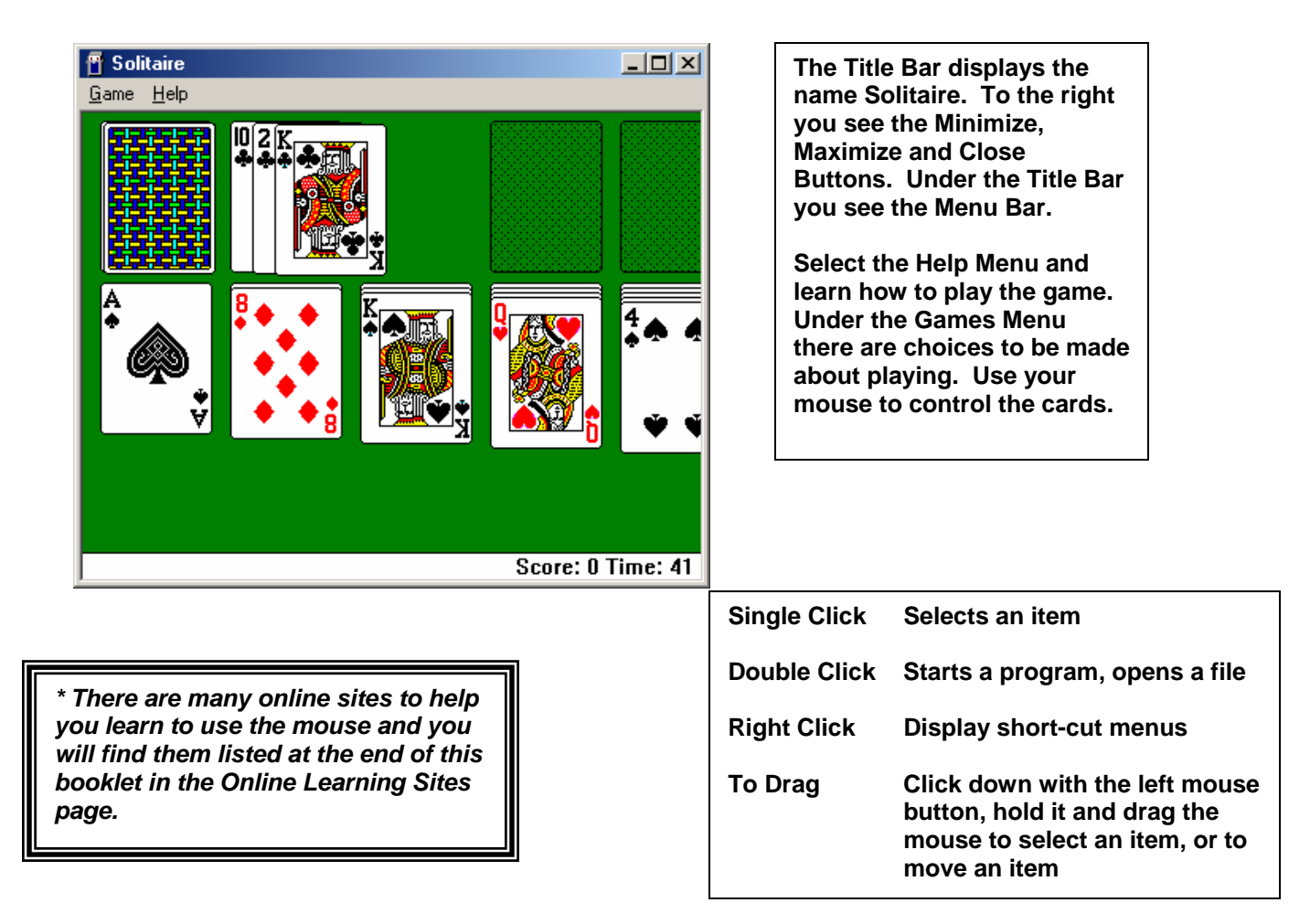

## <span id="page-9-0"></span>**Using WordPad**

WordPad is a basic program that comes free with Microsoft Windows. It is used to improve written content. Once you understand how to use this simple program you will easily be able to move up to a larger program with more choices.

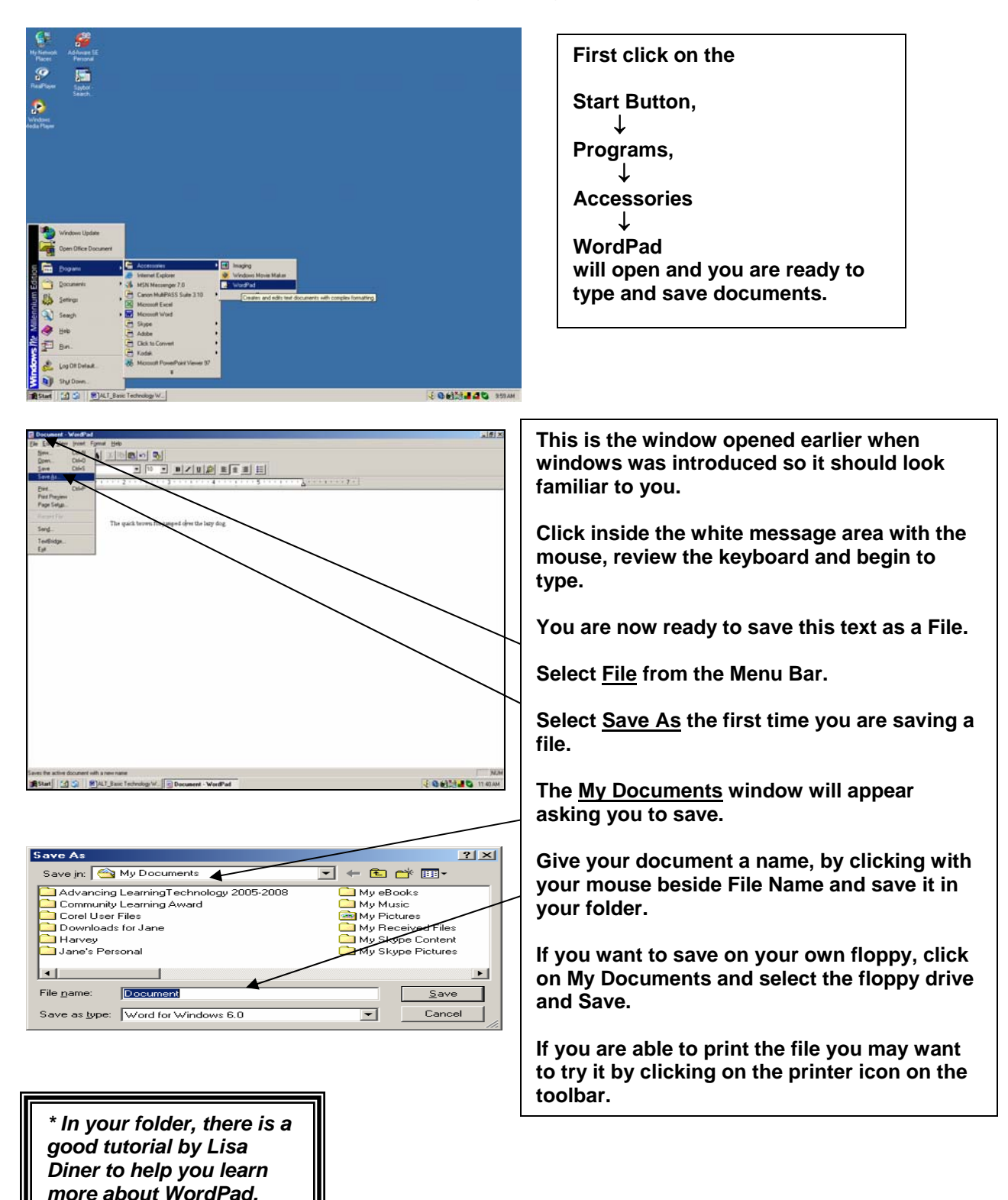

## <span id="page-10-0"></span>**Using Paint**

Paint is a basic painting software program that comes free with Microsoft Windows. Many of the more professional graphics programs use the same features. It is a good program to begin to learn to use drawing tools to create objects.

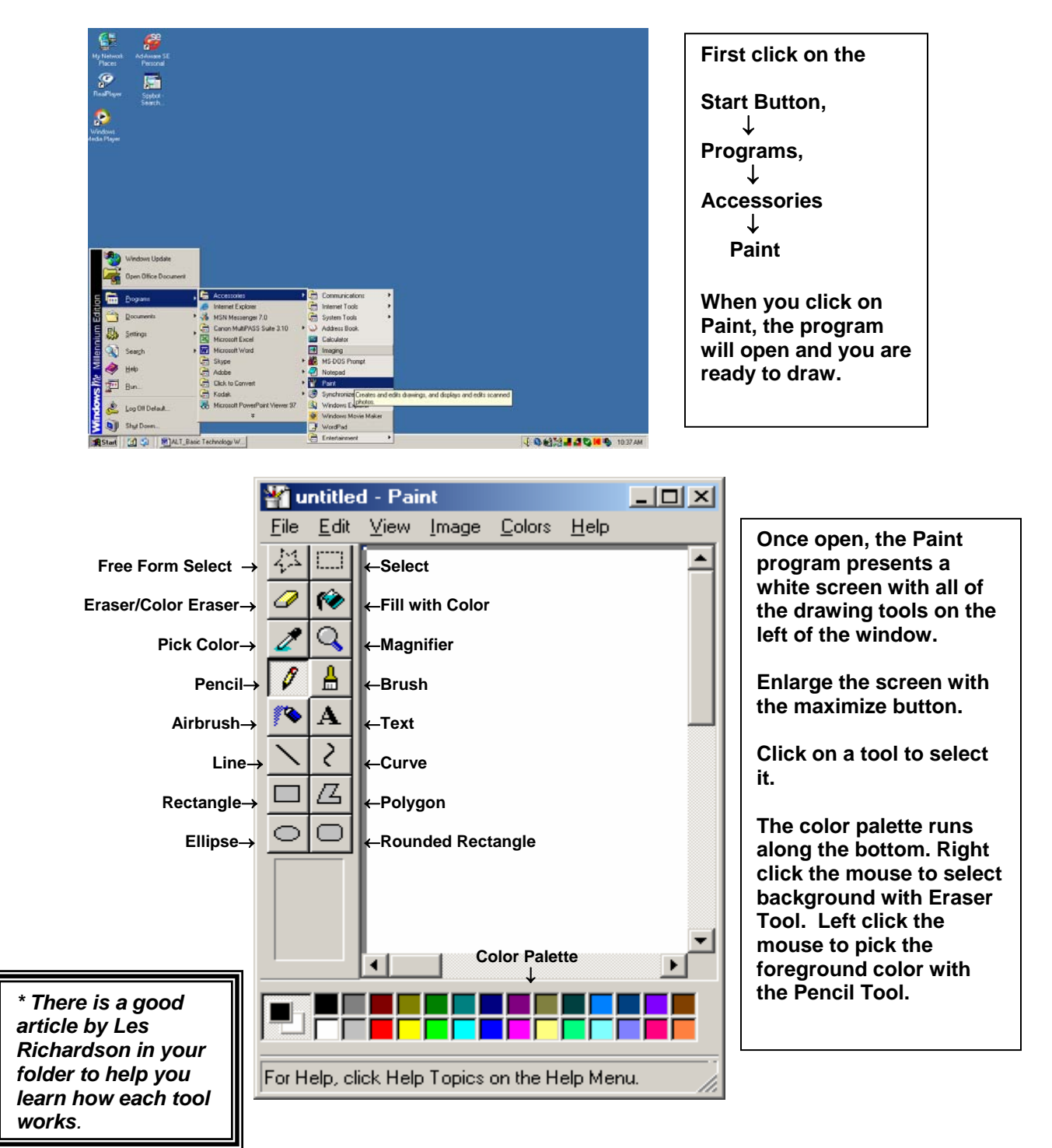

#### <span id="page-11-0"></span>**Internet Basics**

Internet Explorer is a program that allows you to look around the Internet, a network of computers around the world, and view pages of information on the World Wide Web. It is called a 'browser'. Two other types of browsers are Netscape Navigator and Mozilla Firefox.

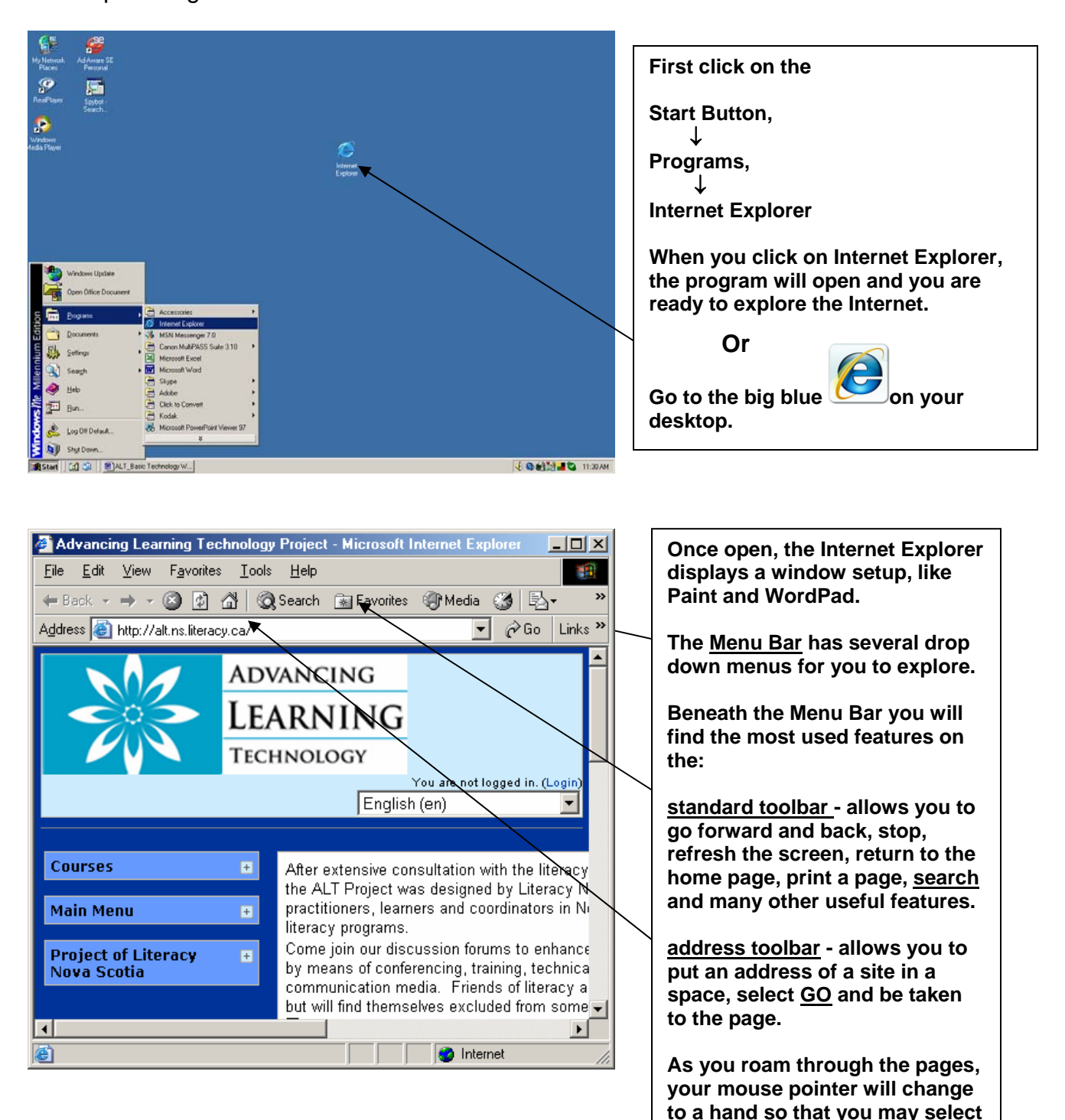

**more pages to view.** 

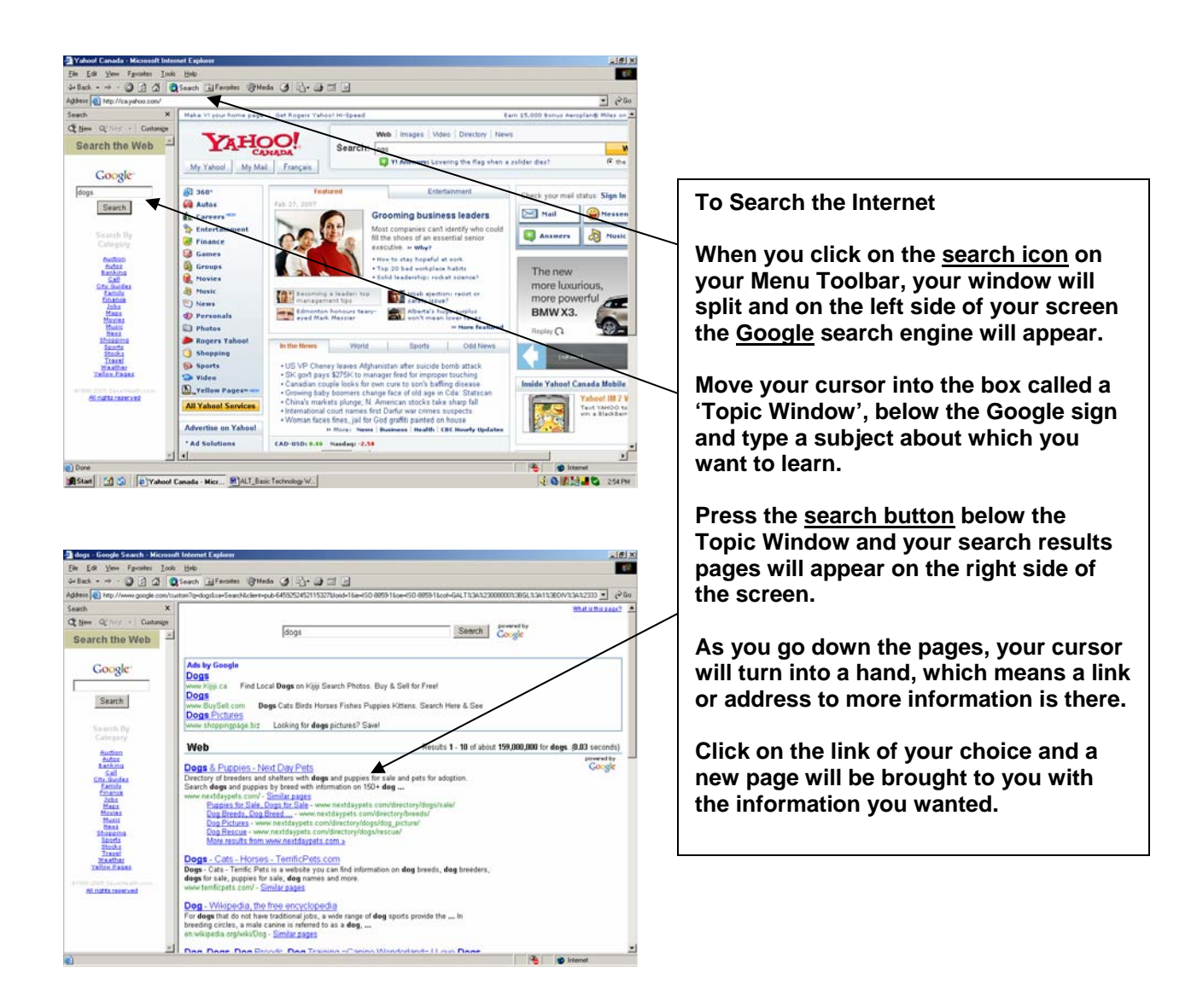

A web address tells you where to find things. They are one of a kind and sometimes called a **U**niform **R**esource **L**ocator or **URL** for short. It is made up of the following: **http://www.ns.literacy.ca**

**http://** is how all web pages are moved on the Internet, Hypertext Transfer Protocol.

**www** is the host that will provide the information, the World Wide Web

**ns.literacy** is the name of an individual organization, Literacy Nova Scotia

**ca** is the name of the country where this organization resides, Canada

*\* It is very important to type in the correct address or you will not be taken to the site where the information you want to find is located. Take your time and type carefully.* 

## <span id="page-13-0"></span>**Email Basics**

Electronic mail or email is one of the most popular ways to use the Internet. There are many free web-based mail services. My favorite is yahoo. The address for Yahoo is www.yahoo.com. Type this in your address bar and press 'Go'. You will be on the Yahoo homepage.

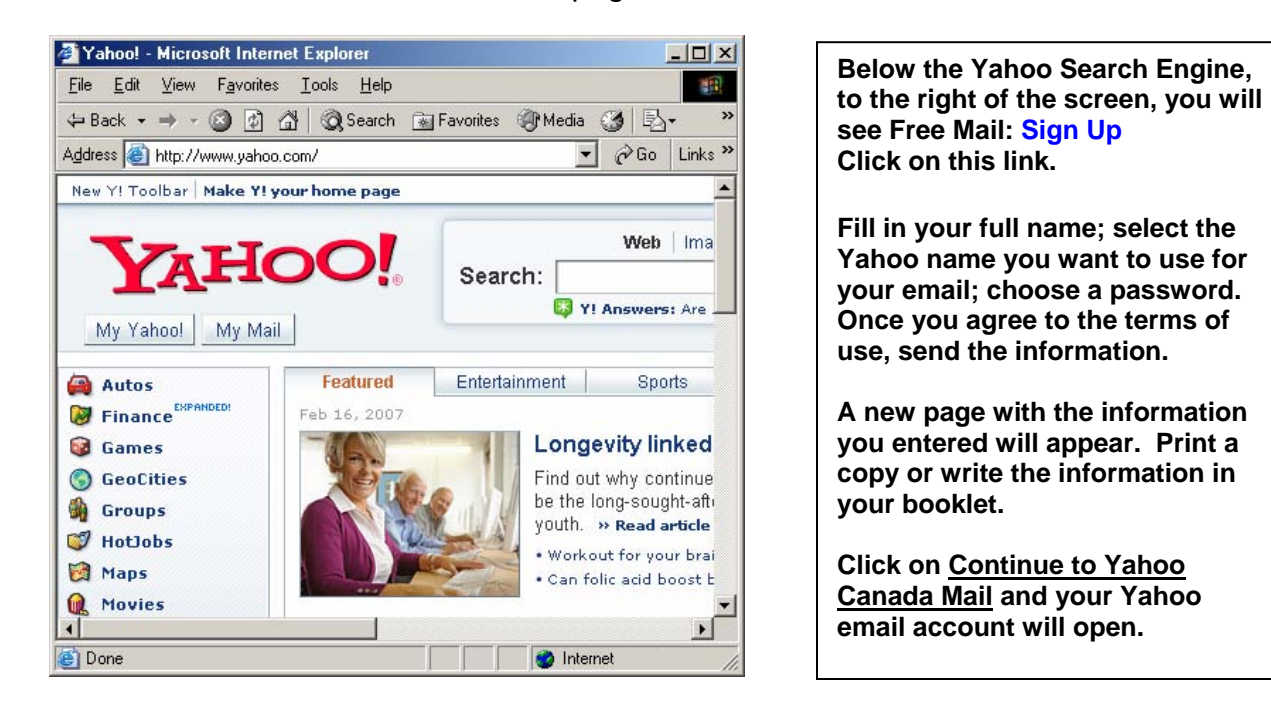

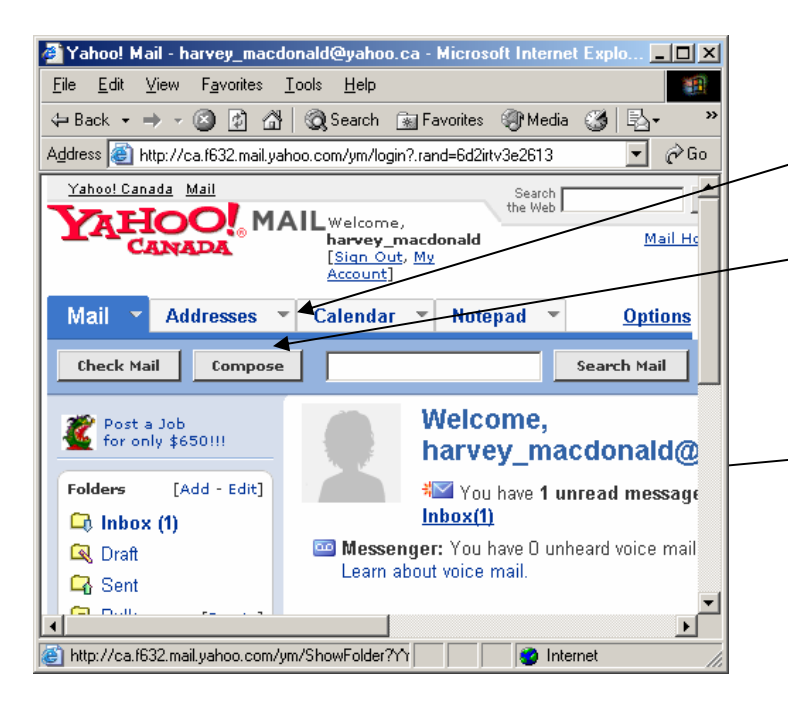

**Click on the down symbol for the items in the Menu Bar to appear.** 

**The most used features of email, check mail and compose, standalone.** 

**The folders inbox, draft, sent, bulk and trash have been created to help you organize your email.** 

**There is a welcome message in your inbox. Click on the inbox and it will open.** 

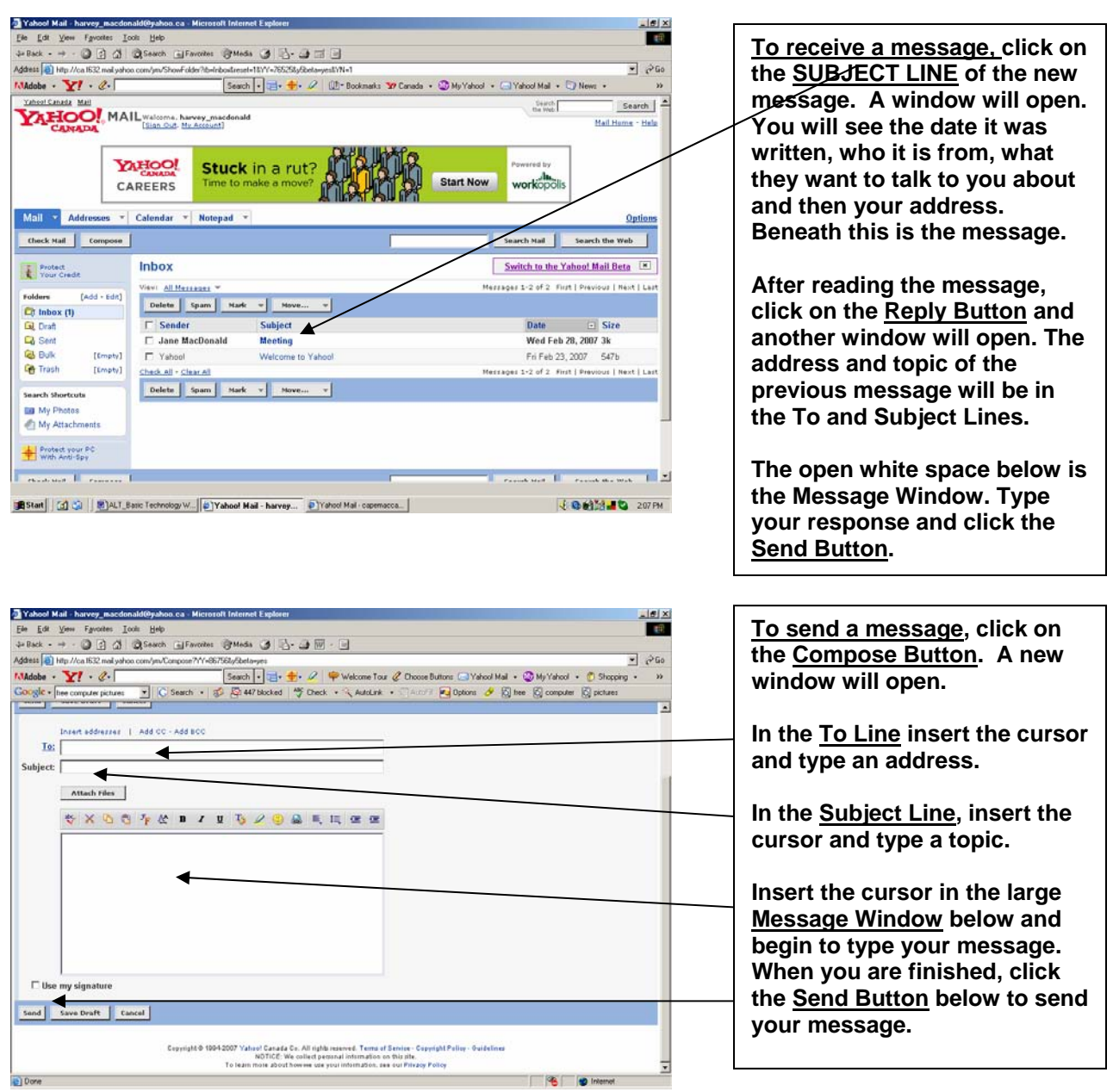

An email address is made up of the following: name @ domain The @ symbol is pronounced 'at'. The name is the name of the user and the domain is the place where the server is located. The server is the computer on which the email is stored.

**([Jill.mcpherson@nscc.ca\)](mailto:Jill.mcpherson@nscc.ca)** Jill McPherson is the person's name. The server, which holds her email, is at the Nova Scotia Community College in Canada.

*\* There are several good sites listed in the Online Learning Sites page to help you learn more about web-based email.* 

#### <span id="page-15-0"></span>**Online Learning Sites**

Advancing Learning Technology <http://alt.ns.literacy.ca>

Learning Line

<http://www.rmpbs.org/resources/files/education/learningline/introduction/introducti> on01.htm

New User Tutorial <http://tech.tln.lib.mi.us/tutor/welcome.htm>

REEP World -Mouse Practice <http://www.reepworld.org/englishpractice/intromouse.htm>

Mouse Tutorial for Seniors

<u>http://www.photonbook.com/</u><br>Mouserobics <u>http://www.ckls.org/~crippel/computerlab/tutorials/mouse/page1.html</u><br>Microsoft Paint Tutorial

<http://www.lkwdpl.org/classes/MSPaint/paint.html>

WordPad Tutorial <http://einstein.cs.uri.edu/tutorials/csc101/pc/intro/index.html>

Mrs. Sterling's Word Pad <http://www.sabrinasterling.com/>

Computer Tutor <http://www.bbc.co.uk/computertutor/index.shtml>

Web wise <http://www.bbc.co.uk/webwise/>

Beginners Guide to the World Wide Web <http://production.aadl.org/training/NewBeginners/NewBeginners.htm>

Computer Basic 2000 <http://www.nald.ca/CLR/basics00/cover.htm>

Internet Picture Dictionary <http://www.pdictionary.com/>